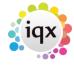

2024/05/08 16:14 1/1 Candidate Reports

## **Candidate Reports**

## refers to:

person selector form  $\rightarrow$  reports tab person form  $\rightarrow$  reports button

This is where you will find various Reports which run from the Person Selector. To run a report make a selection of Candidates (or use a stored selection) highlight the report you want to run and click open. It may ask for further information i.e. date from and to, Division, Department.

Back to Online Users Guide Back to Reports Back to Person Selector

From:

https://iqxusers.co.uk/iqxhelp/ - iqx

Permanent link:

https://iqxusers.co.uk/iqxhelp/doku.php?id=ug8-8

Last update: 2022/06/06 10:00

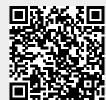